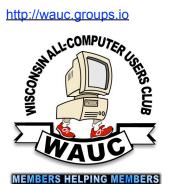

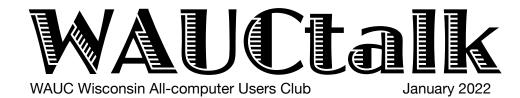

Volume 39, No. 1

#### January

**26 Investment Tracking SIG**, Wed., 7 PM by Zoom

27 Smartphone & Tablet SIG, Android at 7 PM & iPad at 6:30 PM by Zoom

### **February**

- 3 WAUC General Meeting, Thur., 7:30 Presentation:—via ZOOM at 7:30 Visiting 7:00-7:30
- 8 WAUCtalk Deadline
- **10Tutorial SIG,** Thurs. 7 PM by Zoom

WAUC Lunch, Mon., 1 PM, suspended for now

- 17 Q&A SIG, Thur., 7 PM by Zoom
- **23 Investment Tracking SIG**, Wed., 7 PM by Zoom

24 Smartphone & Tablet SIG, Android at 7 PM & iPad at 6:30 PM by Zoom

### **Presentations**

- March Lt. Kim Lopez -Safety for Seniors
- April Mark Schulman Encryption Software

# General Meeting, Thursday February 3, 2022 7:30 p.m. on Zoom

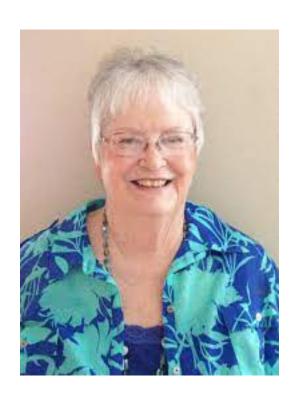

Judy Taylour on eCommerce Pay

### President's Message

# New Year Brings New Ideas

When you get this, it will be January of 2022. This is the beginning of a new year, time for renewal and a time to make the changes in our lives to make us better people. Most of my adult life, I have given a share of my time to help others in many ways. WAUC is just another vehicle for me to help others. I hope that you are able to devote some of your time to help others. If you want to volunteer in WAUC, please let me know. We always have options that are easy.

We are waiting for Jackson Park Lutheran Church to get the screen installed which will allow us to have our General Meetings at the church if the Omicron Variant does not prevent us from meeting in person.

The WAUC Directory will be coming out very soon. Deb is updating to the 2022 membership listing before we distribute it. Thanks to all who volunteer for the club. Julia is looking for a volunteer or volunteers to take over as newsletter editor. See the description in the last newsletter. We are looking for multiple people to volunteer as Mentors. See the Mentor description, also in the last newsletter.

I have received two emails with shared ideas for WAUC functions! Thanks Much! This input is critical for the Leadership Team to help make good decisions for future WAUC functions.

If you forgot to renew, please do so now, but it is now \$30 for the year.

WAUC is working toward a PayPal account available for members to pay dues. We will keep you up to date with our progress.

Have a happy and healthy 2022!

Your WAUC President,

Don Skarda

## Android SIG Talks Photos

At the December Android Tablet SIG, we began with a question from Julia about her Kindle Fire. After some discussion, it appeared to us to be an issue of a weak Wi-Fi signal in parts of her house. (She has since replaced her old router.)

Samsung has been including a lot of apps designed for use on their devices. One of these apps is called Samsung Health. This app can keep track of several biometrics including heart rate. Terry said she is

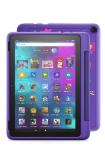

unable to locate it on her new S21 Ultra smartphone. We looked into this and learned that Samsung no longer puts this app on certain phones. A quick web search found this comment from another owner. "I recently upgraded to the Samsung Galaxy S21 Ultra and I was an avid user of the Samsung Health App on Galaxy S8. The Health app and the Galaxy S8 had

the technology to measure your heart rate and to track it. To my surprise after talking with Samsung Support, the Galaxy S21 Ultra does not have the hardware sensors needed to measure the heart rate."

Richard had a question about the storage locations for pictures taken with his smartphone. Some models of

smartphones come with default settings that will store your pictures both on the device as well as in a cloud storage service, such as OneDrive. You are able to control where your photos get stored. For example, if they are going to

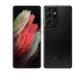

Amazon Photos, you would open the Amazon Photo app on your phone. Look for the More icon, the hamburger menu, on the bottom of the screen and tap it. Then scroll down to Settings and tap it. One of the

| WAUC Treasurer's Report |                    |
|-------------------------|--------------------|
| December 2021           |                    |
| Balance<br>Income       | \$3,823.73         |
| Member<br>Newslett      |                    |
| To<br>Expenses          | tal \$470.00       |
| Total Ending Balance    | 0.00<br>\$4,293.73 |
|                         |                    |

options on the pop-up is Auto-Save. Tap that and you can select to shut off all automatic saves, or just certain types like video files. Other cloud services for photo storage would operate similarly.

Jan said she is having trouble with the Chat function on Zoom. We offered several suggestions for her to try out. They included switch to full screen, reduce the size of the Gallery to expand the Chat box size or use the scroll bar on the right side of the Chat box to scroll down. Other thoughts would be to clear the chat history. To accomplish this, open your chat room, select the chat room tool from the Tool Menu of your site, click on Options, Zoom. Click the clear history

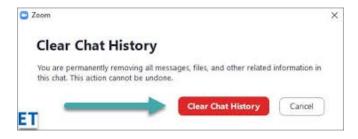

link for the room, confirm the deletion. Click the delete button to confirm the permanent removal of all chat messages from the room.

Marcia was having an issue with a new phone, It seems her pictures are not going to her preferred cloud storage on her computer. If you want your photos to automatically appear in the Google Photo app for example, then open that app. Then follow the prompts to "give Google Photos access to your photos – Go to Settings"

We stayed with camera issues and questions. Back when a camera's sole function was taking a picture, there was a way to set it up for a group picture, set the built in timer for 5 or 10 seconds and hustle over to the group to be photographed. How do you do this on a smartphone? Well, it's very similar. Open your camera app and look at the top of the screen . There are several icons up there. The one you want looks like this. Tapping it will bring up options for no , 2 seconds, 5 sec or 10 sec. The icon

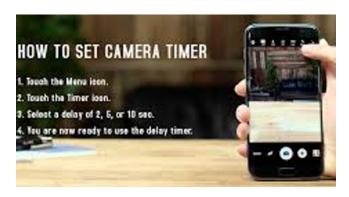

changes to reflect your suggestion, like this example set for 10 sec.

But is it even necessary to set timers and then run into position? No, there is an easier way available on many smartphones. When you are taking someone's picture, you often say "Smile" or "Cheese". Well, you can set up your smartphone to react to your voice command and snap the picture when you give it one of those same commands.

On my Samsung phone with Android version 10, you begin by opening the app. Then look for the little gear symbol, Settings. On many phones, this symbol is on the top left part of the screen. If you haven't done

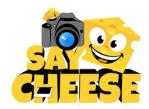

this before, you are in for a surprise as there are a lot of adjustments you can make to how your camera operates. After you tap on Settings, look down the list for something that says Shooting Methods or similar. Tap on this and it will bring up more options, including one called Voice Control. Turn that on and give it a try.

There is an app that has been in the tech news lately called the Microsoft Authenticator app. Both Google and Microsoft have a version of this app which is, simply put, a two factor or step verification of your identity. Once you set it up, you will be asked to prove your identity according to rules you previously set. The authenticator app asks for a verification code as

a test. From the Microsoft Authenticator app, scroll down to your work or school account, copy and paste the 6-digit code from the app into the Step 2:

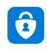

Microsoft
Authenticator
Microsoft Corporation

Enter the verification code from the mobile app box on your computer, and then select Verify.

I personally tried the Microsoft Authenticator and was not pleased with the hoops I had to jump through even to get my Microsoft Outlook email running on my home desktop PC. Some others seemed to have similar experiences.

I shared an email I received earlier that day supposedly from Home Depot. It looked very good with no spelling mistakes, accurate logos, and an offer that wasn't unworldly large. It offered 15% off my next purchase because I've been using their app to purchase things. Very tempting. Just click this link to get the deal. On closer examination, I noted it came with a URL ending xxx.com.ar. Note .com was not

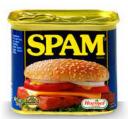

the last part of the URL.
The .ar indicated to me the email originated in Argentina and was a complete scam.
Know your source! Don't click if you are in doubt.

Prior to the meeting, Char asked me about transferring

photos off her phone so she could send them to others. We found a website that provided information on various methods to do this. Some included cloud storage – some required a USB cable – and one using a simple Share icon. The full article can be found at <a href="https://www.androidcentral.com/how-get-photos-your-android-phone">https://www.androidcentral.com/how-get-photos-your-android-phone</a> One of these was

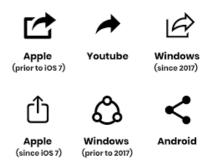

recommended by several WAUC members. That is the use of the Share icon. It looks like the letter V laid on its side. To use this approach, open your photo app, such as Gallery, and select a picture. When you do that, you will see several icons below the picture selected. Tap the Share and you will get another pop-

up with several options which may vary based on your use and apps. On my phone, one of the options is to use Outlook

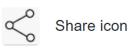

email. Select that one and an email will open in the app with the picture already attached. All you have to do is address it and Send.

Other options that could be used are the Messages app, OneDrive cloud storage, and many others.

Ricks Daily Tips had an article submitted by Don on how to check for scams and viruses in files, URLs and IP addresses. (In case you are interested, URL stands for Universal Resource Locator.) The website is called virustotal.com and it looked very easy to use.

Then we looked at a new malware being distributed in illegal or cracked copies of software. It disables many popular antivirus programs as part of its malicious tactics. Once again, know your sources before you download anything. This malware is Crackonosh Malware and can be hard to remove if you get hit by it.

Jim Hempel

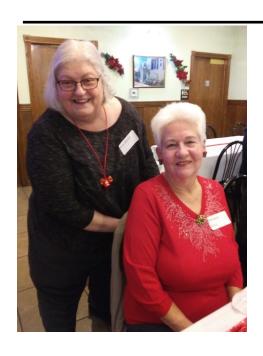

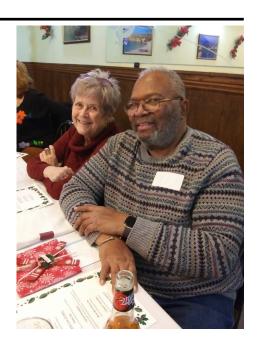

# Hands On SIG Overflows

Over the course of this fun evening, December 30, 2021, we had 22 or more people that joined us for an evening that included a lot of social conversations, some trivia, a few technical questions, a computer shortcut discussion and Christmas tech gifts.

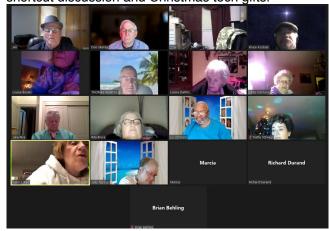

This meeting was initially described as being one that targeted hands on, that is, hands on computers. We planned to go slow, so some new or old things could be demonstrated first and then members could try out those things on their computers. Only when they were comfortable with the task would we move on to the

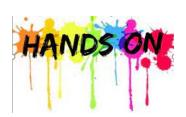

next item. There were to be lots of tips and tricks that make life easy and efficient, including how to search your computer when you don't know where to find a file.

The meeting evolved

differently and began to flow with member discussions. We did get a few questions for whatever the members wanted to discuss. Since there was intentionally no agenda for this

meeting, as it different from the usual intent, it became more of a holiday BS session with a direction that was led by members' discussion and questions. Nevertheless, it was a good time.

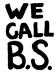

We started out by discussing things that happened to members during the Holidays. Tom Martini had a real life story about trying to get a "puddle jumper vehicle from Chicago to Milwaukee. It sort of reminded us of

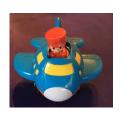

the movie "Trains, Planes and Automobiles." Louise D had issues with her furnace when temperatures dipped. As with many things now, there was a shortage and a new furnace needed to be ordered. It took a week to get a new one installed. Meanwhile Louise had to keep her house from freezing with electric space heaters. Other members told us some other Christmas stories and holiday experiences.

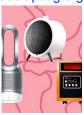

We moved on to a Holiday Trivia

Game. I get emails on regular intervals from a website that has these trivia guizzes based on historical

happenings. The one we played had to do with the classic Christmas movies. We did quite well, with Bruce often piping up with the answer before the question was completely read. The most interesting one was

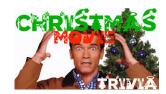

about how old movies created imitation snow for winter scene in years gone by.

Before 1946's "It's a Wonderful Life," snowy sets were created by painting corn flakes white, causing crunchy

problems for the sound recording. For the fictional Bedford Falls, the special effects crew created a (silent) mixture of foamite, soap flakes, sugar, and water, revolutionizing fake

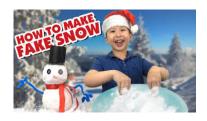

snow for years to come. The movie even won a technical award for its snow.

This was followed by a 25 question trivia quiz that Judy T presented. Basically it was a series of cartoon like drawings. We had to interpret those drawings and guess what classic Christmas carol it represented. The difficulty ranged from the very easy that everyone knew, to a couple tough ones that we all missed.

We had a question from Mary about her phone making noises she didn't understand. They were not

associated with incoming phone calls. Since we didn't get a chance to discuss it, I'll expand on it here.

(B))

The random noises she was hearing can be due to

a couple of things, but most likely, it is a sound her phone makes because of some settings her phone has - usually it is a notification setting. Notifications will be indicated on the very top of the screen on an Android device, on the left side. To see the exact details of the notification, you can swipe down from the top of the screen. You will see a list of all the notifications with more detail for each.

There are a couple of settings on your Android smartphone that control notifications. I would guess

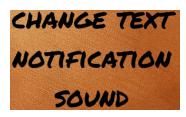

that her phone is set to make that sound whenever a notification is triggered. There are a couple of remedies depending on what course of action you want to take.

You can go to Settings

either by clicking on the Settings app, or by clicking on its icon which is the gear shaped icon. Then scroll down to Sounds. It will open up more details and you can see which of three different actions will make that sound. I bet it would be

Notifications. If right, you can click on Notifications and select a different sound. That's assuming you still want that Notification, but don't like the horn sound and want something else.

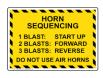

If you don't want any sound at all, you need to go to Settings, then Notifications, where you will see a list of the apps that trigger notifications and the sounds. Simply turn all those off to eliminate the sounds altogether or the ones you don't care about to reduce the number of times if sounds.

Writing about this sounds a bit complicated. It isn't. If any of you have questions, bring them up in our next meeting and I can demonstrate.

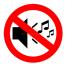

We talked about short cuts like (cut)/copy and paste. Judy suggested that beginners shouldn't use CUT unless you are sure you know what you are doing as you may lose what you had, so you should use copy and paste. Then go back and erase the item in question.

The discussion then went to the Snip & Sketch tool and setting your system to store clipped info for the future. Many people were not sure what the Function keys do for short cuts. Don

will scan and send out Short Cut data sheets for all to use and you can ask questions that remain in future meetings.

As we neared the end of the meeting, we started discussing Wyze products, including the scale for \$20, the small robotic car with

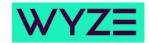

attached camera and Bill's Wyze light that has a remote control. For myself, I now have a Wyze robotic vacuum that I still need to install.

J.J. bought a Facebook Portal, which is a video calling hub designed to make integrating your home easier. It features an integrated HD display with adjustable tilt, hi-fidelity audio and Smart Sound. This makes Portal+ a powerful way to stay focused on the people and tasks that matter most. It's more like a simple monitor for using Facebook.

We closed the meeting with a rousing.....Hope Christmas was a good one and your New Year will be even better!!!

Jim Hempel

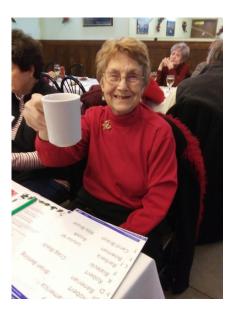

# It's Finally Happened!

The Story of Internet Signals

Long ago, about the time I joined WAUC, the first thing I did after I got a PC was to get a dial-up account for the internet. From what I had seen, it was wonderful, it seemed affordable, and I wanted it. I started out with Compuserve (remember Compuserve?) and it was about \$9.95 a month. A few years later, I went with an outfit that called themselves "6.50dialup," which cost \$6.50 a month. The sound of dialing was awful, a bunch of screeching and grinding, but I quickly learned to love it, because hearing that meant it was connecting. The main problem was that it was so, so slow. Very quickly, within a few years, there was a solution. The

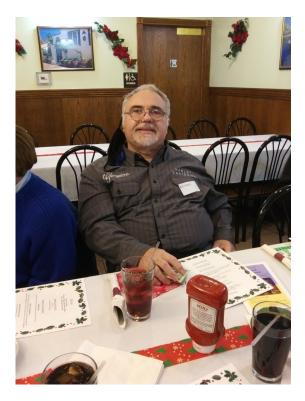

solution was internet service that was much faster, but it was much more expensive, usually about \$40.00 per month. It was known as fiber optic cable or DSL or something else. Now it's been so long, I can't remember what everything stood for or what it meant. I think they all worked slightly differently but the result was similar: a fast internet signal with a high price.

And this situation lasted a long time. Once at a WAUC presentation, I asked a computer professional, why this is. If computers, CPU's, hard drives, optical disk drives, flash drives, and all other computer accessories, have gone down so much in price, why

doesn't fast internet service also go down in price? The answer was simply that the providers, for some reason, didn't want to reduce the price.

Take it or leave it, and I left it. Meanwhile, that's what motivated me to get laptops with built-in wireless receivers and seek out locations with fast, wireless internet signals, such as libraries and coffee shops. I think the entire marketplace was thinking as I was, because not only did the price of laptops with wireless receivers go down, more laptops were sold than desktop computers. And now, and for quite a while, if one tries to find a laptop computer without a wireless receiver, it's like not smoking and trying to find a car to buy without an ashtray. It's probably not impossible, but it's so difficult that it's not worth trying.

Things went like this for a long time and then several changes came along. First, the cable providers, Time-Warner Spectrum and AT&T, and others, bundled their fast internet wireless signals with the cable service and phone service. The price of fast internet service initially went down, until the price of the bundles went up again. That's another story.

Another thing that happened was the proliferation of wireless smartphones. These usually come with a sort of wireless internet receiver and browser software. At first, and I remember this, fast internet service, known as mobile data, would be charged separately, and it was about \$20.00 per month, less than the old \$40.00 per month, but still substantial. Smartphones usually include a function known as "tethering" by which a wifi "hotspot" is created using the mobile data, to which one's laptop or desktop can log-in and get a fast internet signal. Now there are so many phone providers, that some minimal amount of mobile data usually comes with the phone plan, or one can get a phone plan with more mobile data, or just pay extra if one goes over the mobile data limit during the month.

And the last change I've seen is just good old price inflation, which, by the way, has been increasing lately. And it explains that the market has gotten used to higher prices mainly because money is just worth less. Prices may still be high, but the average manhours that are paid also go down, so the actual price goes down too. How that happens is still another story, and if you really want to get your ear talked off about it, just see me. The result is that it has finally happened. The price of a fast internet signal has finally come down, has been down for some time now, and I'm happy about it.

Richard Durand WAUC Member

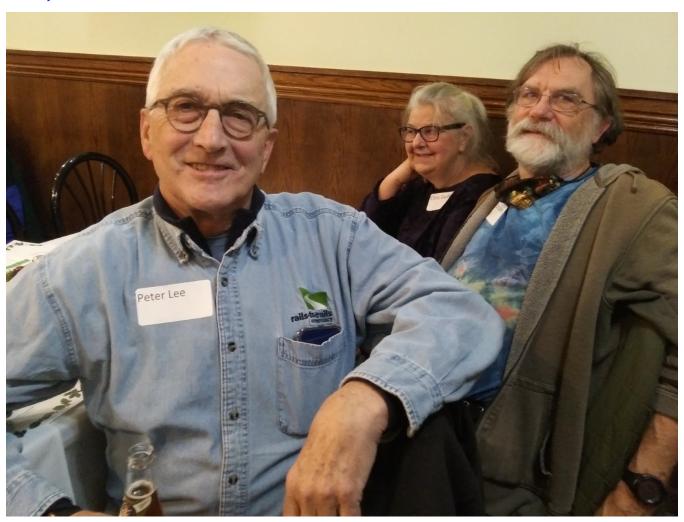

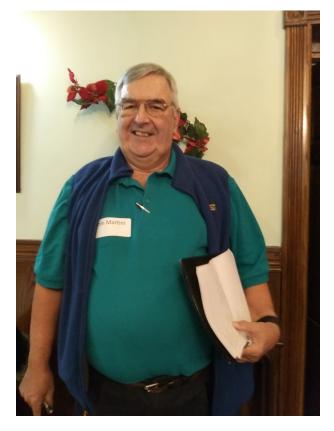

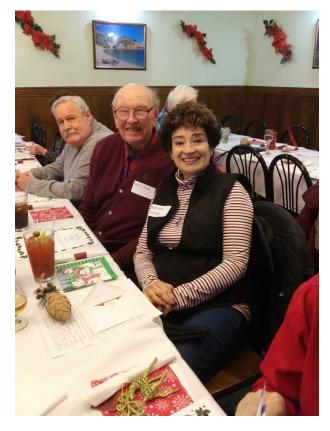

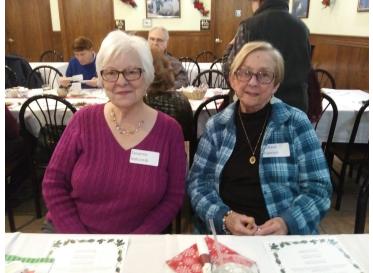

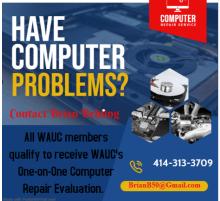

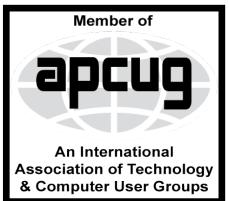

## WAUC

WAUCtalk is a monthly publication of the Wisconsin All-computer Users Club. WAUC is a computer club dedicated to promoting and instructing the use of computers to WAUC members. Membership in WAUC is \$30 per year (\$15 if applying after June 1) WAUCtalk is emailed to all WAUC members.

Free advertising is available to WAUC members. We are not responsible for omissions or errors.

#### **WAUC Officers**

President: Don Skarda,,,,,,, 1-262-416-8210 ddsjr33@wi.rr.com

Vice-President: Tom Martini.....

martini49@aol.com

Treasurer: Bob Banerian1-,,,,1-414-259-1396

banerian@milwpc.com

Board Meeting Secretary: Rita Bruce General Meeting Sec'y: Vacant Program Chair: Terry Harvey

terryharvey@wi.rr.com..... 1-262-971-0999

#### **Staff**

Editor: Julia Rice .....1-414-649-9671 riceiulia@hotmail.com

Bulletin Editor: Bruce Kosbab:1-414-771-6086 bruce.kosbab@yahoo.com

Directory Editor: Debbie Kolter

https://www.facebook.com/groups/ 1307655812905098

# WAUC - Wisconsin All-computer Users Club Membership

WAUC was established to provide an educational forum for people interested in learning about computers and related devices such as smartphones and tablets. WAUC provides these educational programs and publications for its members, as well as providing social and charitable opportunities for the membership. While WAUC is a private club and doesn't share any member information outside the club, we encourage members to interact with other members of the club and to facilitate this we publish a membership directory, an email list, and promote via a public Facebook group where we often add pictures of group events and our public website.

WAUC Membership Application/ Renewal Name\_\_\_\_\_\_Phone (\_\_\_\_ ) \_\_\_\_\_ Address \_\_\_\_\_\_ e-mail\_\_\_\_\_City\_\_\_\_ State Zip How did you hear about WAUC? What do you like to use your computer for?\_\_\_\_\_

To join WAUC, please send completed form along with check for \$30.00 to cover dues from January 1st through December 31, 2022 to: WAUC, c/o Bob Banerian, P.O. Box 340883, Milwaukee, WI 53234. By applying for membership, you agree to our privacy notice above.

Paid by: □ New Member □ Renewal □ Check □ Cash

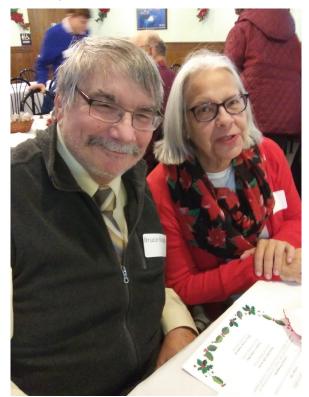

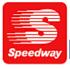

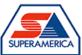

In appreciation for the use of their conference room, please patronize Speedway gas station at 60th & Layton.

WAUC Wisconsin All-computers User's Club P.O. Box 340241 Milwaukee, WI 53234-0241